# <sup>ì</sup> Sistemi Operativi

Corso di Laurea Triennale in Ingegneria Informatica

*Esercitazione 2*

- Editor
- Utenti
- Permessi

### Domande sulle lezioni passate?

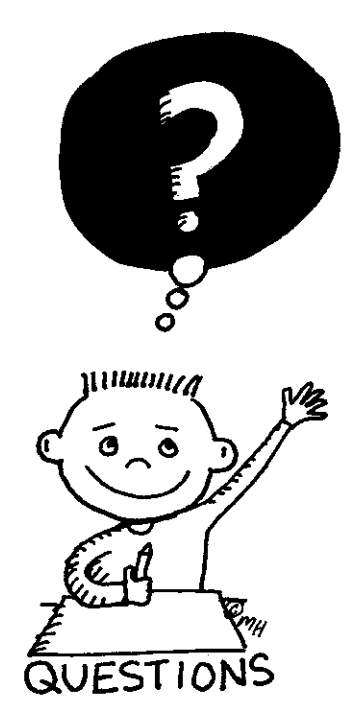

**Fabio Del Vigna - fabio.delvigna@for.unipi.it**

#### Lezione 2

- Editor
- Utenti e gruppi,
- Permessi,
- Gestione utenti (prima parte).

### Editor di testo

- **7** Esistono vari editor di testo:
- $\blacksquare$  vi,
- emacs,
- $=$  vim,
- nano
- $\blacksquare$

### Editor di testo - vi

■ Per creare o aprire un file già esistente: § vi nomeFile

■ Esistono due modalità di funzionamento per vi:

> 1.modalità comandi: permette di inserire comandi e scegliere quale azione compiere; 2.modalità editing: permette di inserire e cancellare testo (come se fosse un editor di testo quale blocco note).

## Editor di testi - vi

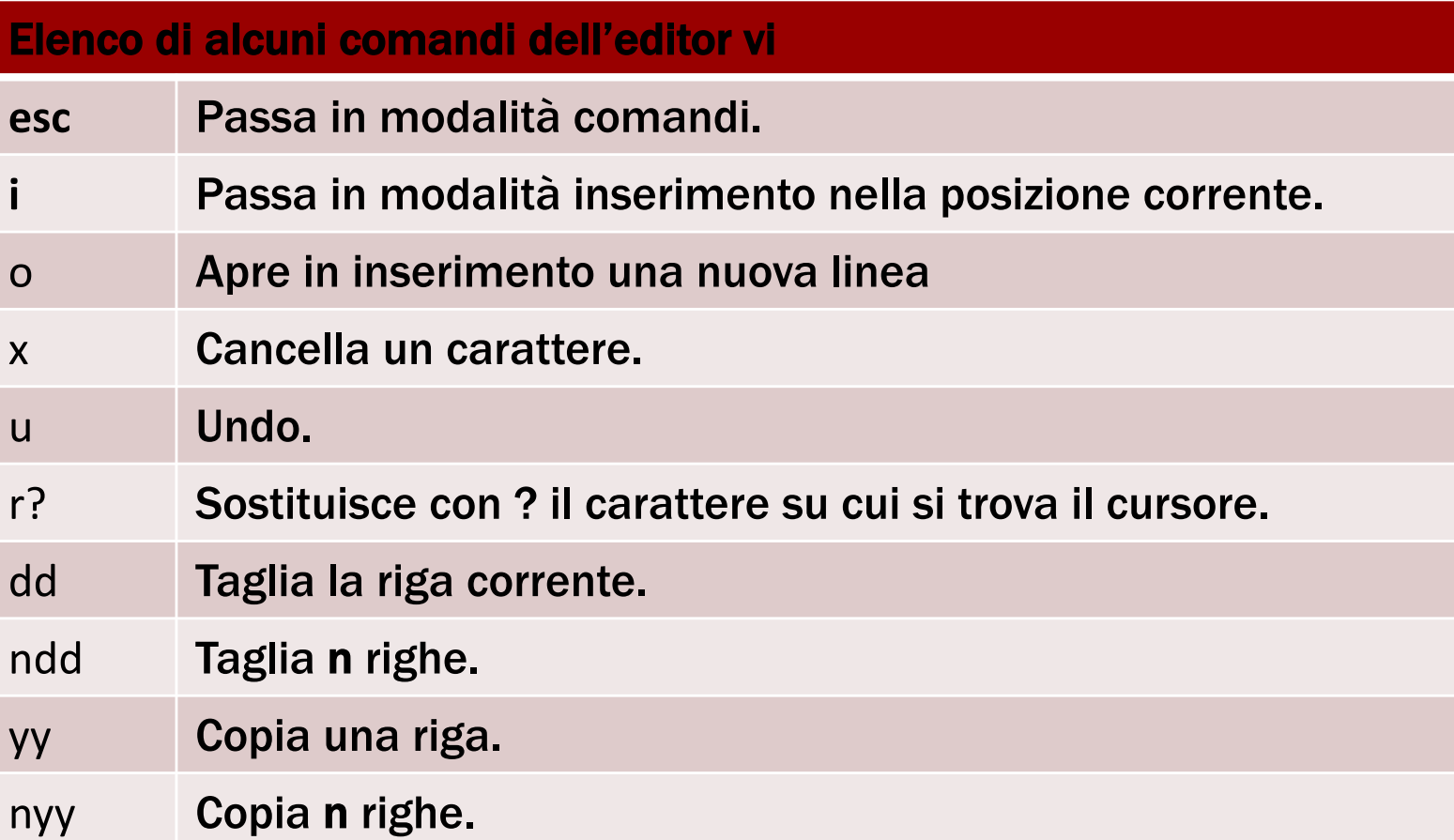

## Editor di testi - vi

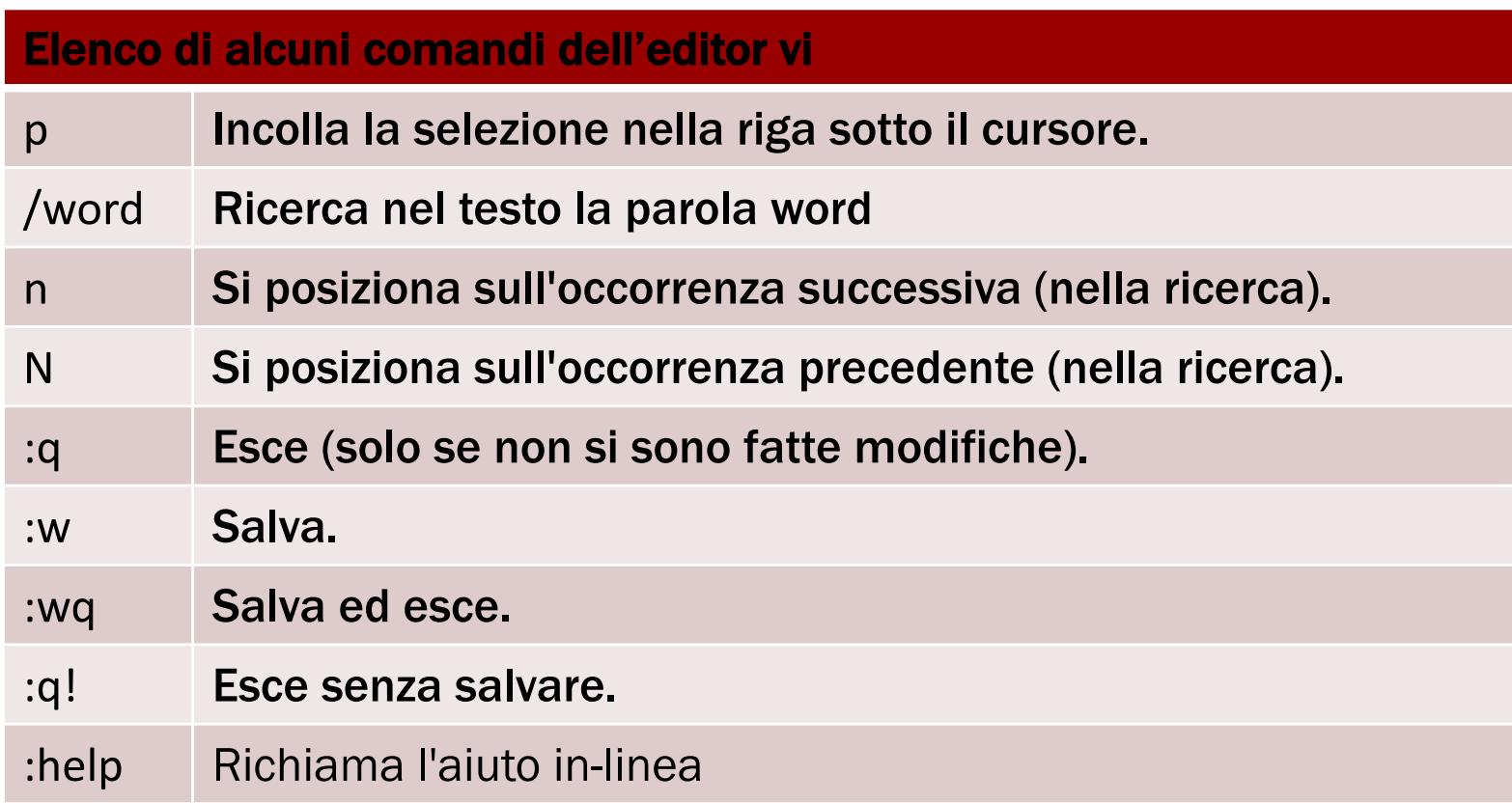

### Editor con interfaccia grafica

- gvim
- § kvim
- emacs
- kate
- § gedit
- $\blacksquare$

**Fabio Del Vigna - fabio.delvigna@for.unipi.it**

## Utenti e gruppi

- Ogni utente è identificato da:
	- § un username,
	- un UID (user ID) numerico.
- Username e UID sono pubblici.
- § Ogni utente può appartenere ad uno o più gruppi.

## Utenti e gruppi

- Ogni gruppo è identificato da:
	- § un groupname,
	- un GUID (group ID) numerico.

### Utenti e gruppi

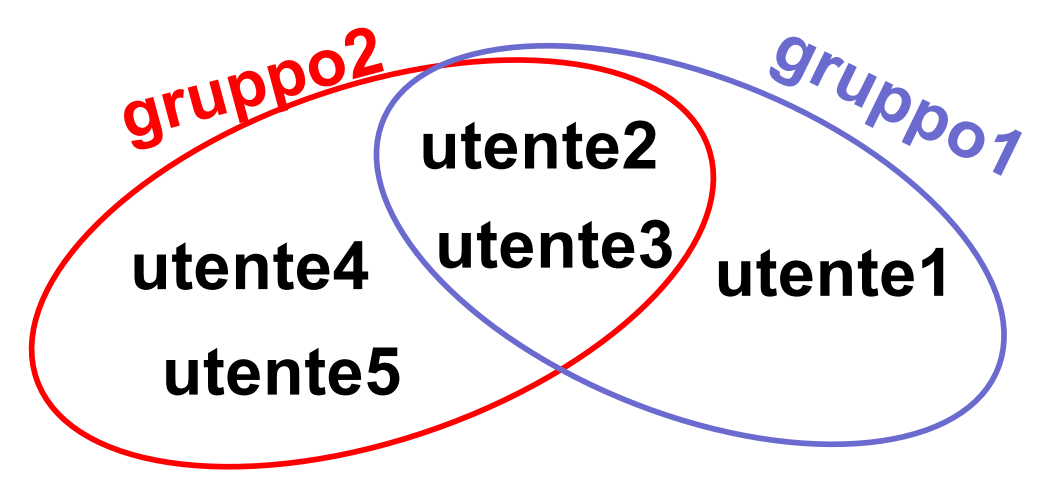

- **utente1** appartiene al gruppo gruppo1,
- **utente2** appartiene ai gruppi **gruppo1** e gruppo2,
- **Lutente3** appartiene al gruppi gruppo1 e gruppo2,
- **utente4** appartiene al gruppo gruppo2,
- **utente5** appartiene al gruppo gruppo2.

### Permessi

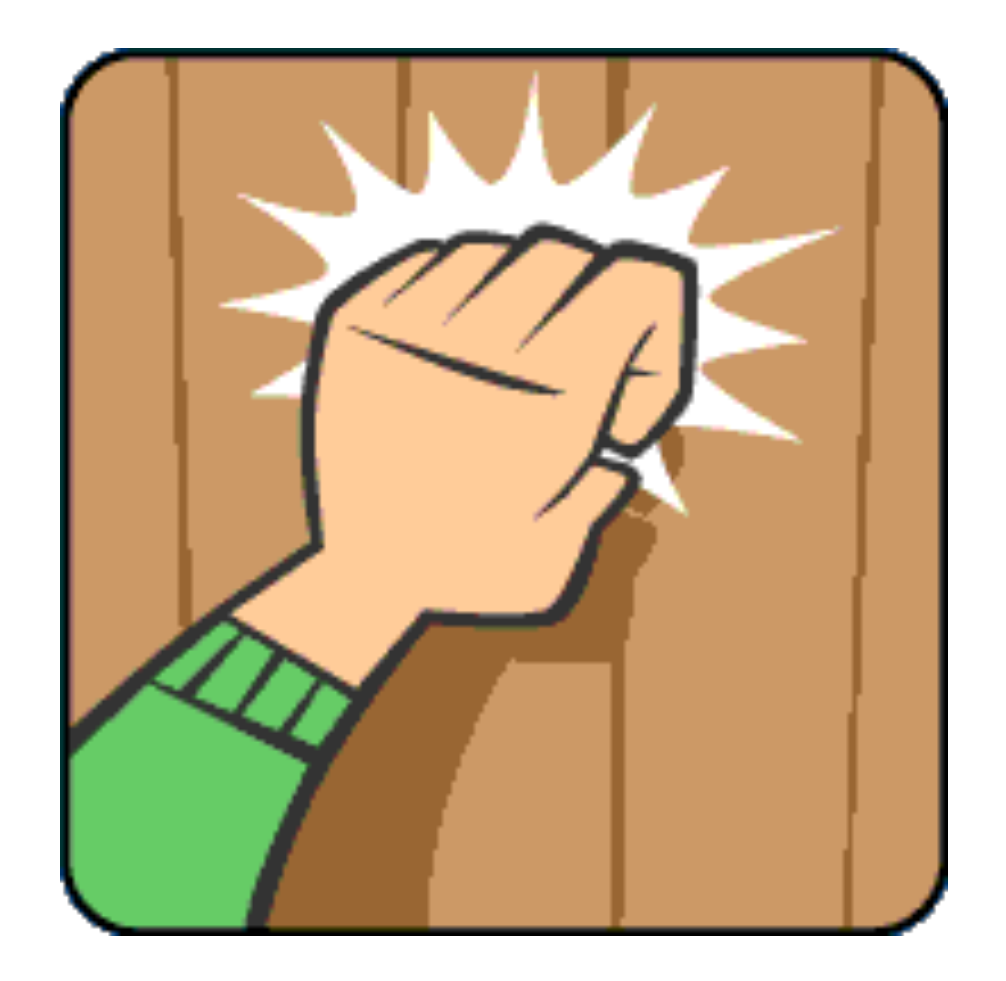

### Permessi

- **7** I permessi possono essere di:
- lettura,
- scrittura,
- esecuzione.
- I permessi da applicare vengono differenziati in base alla natura dell'utente che vuole "operare" sul file, directory, … :
- utente proprietario del file: owner,
- gruppo proprietario: group owner,
- **E** gli altri utenti: others.

## Permessi - file

![](_page_13_Picture_74.jpeg)

#### §Il permesso di scrittura

■ non incide sulla possibilità di cancellare un file, §per la cancellazione bisogna considerare i permessi della directory.

## Permessi - directory

![](_page_14_Picture_96.jpeg)

§Negare l'accesso in lettura impedisce l'esecuzione con successo del comando ls.

■Negare l'accesso in scrittura impedisce di creare, cancellare e rinominare file.

**•Negare l'accesso in esecuzione impedisce di fare un**  $cd$ sulla directory.

## Permessi – SUID, SGID, Sticky

![](_page_15_Picture_103.jpeg)

#### **Attributo sticky su cartelle**

■non consente ad un utente di cancellare o rinominare un file a meno che non ne sia il proprietario (anche se ha il permesso in scrittura sulla directory).

#### Permessi – rappresentazione simbolica

**7** I permessi di un file, directory,... possono essere visualizzati con il comando  $\exists s = 1$ :

![](_page_16_Figure_2.jpeg)

owner

group

#### ì t rwx rwx rwx

- $\blacksquare$  t : tipo di file, d : directory, : file, ...
- r: permesso di lettura,
- w: permesso di scrittura,
- x: permesso di esecuzione,
- bindica l'assenza del permesso corrispondente

#### Permessi – rappresentazione simbolica

- Il permesso di esecuzione in owner può essere anche:
	- S : SUID ed esecuzione permessi,
	- $\cdot$  S  $\cdot$  solo SUID.
- Il permesso di esecuzione in group owner può essere anche:
	- s : SGID ed esecuzione permessi,
	- $\blacksquare$  S : solo SGID.
- **Il permesso di esecuzione in others può essere anche:** 
	- **t** : sticky ed esecuzione permessi,
	- T: solo sticky.

### Permessi – rappresentazione ottale

- **7 La rappresentazione ottale** dei permessi consiste in un numero di 4 cifre in base 8.
- **E** lettura:  $4$ ,
- scrittura: 2,
- $\blacksquare$  esecuzione: 1,
- $\blacksquare$  SUID: 4,
- $\blacksquare$  SGID: 2,
- $\blacksquare$  sticky: 1.

### Permessi – comando chmod 1/2

- $\pi$  chmod permette di modificare i permessi.
- **7** La sintassi generale di chmod è la seguente:
- ì **chmod [who][how][which]**
- $\blacksquare$  who: a chi modificare i permessi: owner (u), group  $(q)$ , others  $(o)$ , all  $(a)$ .
- $\blacksquare$  how:
	- <sup>'+'</sup> aggiunge un permesso,
	- § '-' toglie un permesso,
	- '=' assegna un permesso.

### Permessi – comando chmod 2/2

#### $\pi$  Rappresentazione simbolica:

**7 chmod** a+rwx directory1

#### **7** Rappresentazione ottale:

![](_page_20_Picture_4.jpeg)

 $\pi$  modifica ricorsivamente i permessi delle directory indicate e del loro contenuto.

### Permessi

- **7** chmod 0755 miofile è equivalente a:
- *a* chmod 755 miofile

- 7 Tutti gli 0 in testa alla notazione ottale possono essere omessi, ma non quelli seguenti.
- ì **chmod** 0076 miofile è equivalente a:
- *A* chmod 76 miofile
- **7** Ma se lo 0 è riferito ai permessi di "others", e gli altri non sono 0:
- ì **chmod** 750 miofile # Lo 0 finale deve essere indicato

## Real e Effective User ID

![](_page_22_Picture_106.jpeg)

### Permessi - Applicazione

![](_page_23_Figure_1.jpeg)

## Permessi – proprietari dei file

- Quando viene creato un file/directory/…,
	- l'owner è rappresentato dall'EUID,
	- il group owner è rappresentato dall'EGUID.

### Utenti – passwd, whoami, id, groups

- § **passwd** : permette di cambiare la password
- § **whoami** : visualizza l'EUID
- § **id** :

visualizza UID e *GID dell'utente selezionato o di*  quello corrente

§ **groups** : visualizza i gruppi ai quali l'utente appartiene

#### Utenti – creazione e rimozione

- § **adduser** :
	- crea un nuovo utente "nomeUtente"
	- § adduser nomeUtente
- § **deluser** : rimuove l'utente "nomeUtente"
	- § deluser nomeUtente

### Utenti – comando su

- $\blacksquare$  Il comando su (switch user o substitute user) viene tipicamente usato da:
	- § utenti non privilegiati per avviare una shell come root
		- $\Rightarrow$  per poterlo eseguire l'utente deve appartenere anche al gruppo wheel,
	- **root per avviare una shell come utente** ordinario.
- Richiede autenticazione
	- § password dell'utente che si vuole diventare.

### Utenti – comandi chown, chgrp

- $\pi$  **Il comando** chown **permette di modificare il** proprietario e/o il gruppo assegnato ad un file o directory.
- ì Il comando chgrp permette di modificare il gruppo assegnato ad un file o directory.